*Blackboard Updates* 

*Updated 01.01.2019*

## **Illinois Central College**

**Please ensure you are using either the Google Chrome or Mozilla Firefox browser for all Blackboard activities! Don't have either of these installed? Download for free at [getfirefox.com](https://www.mozilla.org/en-US/firefox/new/?utm_source=getfirefox-com&utm_medium=referral) or [google.com/chrome/](http://www.google.com/chrome/)**

# What's New in this **Blackboard Update?**

- Cloud Storage Integration  $\bullet$
- Inline Grading Updates -Download Annontated PDF
- **Grading in Blackboard Instructor App**
- **Resolved Issues**

**ICC upgraded its Blackboard system in late December 2018 . . .** while there were no major changes to functionality, there are several enhancements to existing Blackboard tools and features.

# **CLOUD STORAGE INTEGRATION**

Blackboard now allows both faculty and students to upload files from cloud storage accounts such as OneDrive, Google Drive, Box, and Dropbox. This can be accessed within the "Attach Files" area of an assignment, using the "Browse Cloud Storage" option:

#### Attach Files Browse My Computer Browse Course Browse Cloud Storage

as well as from the "Insert File" (paper clip) icon of any text editors.

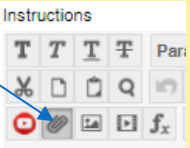

Users will be prompted to sign in to any of the following

- **•** OneDrive
- box
- OneDrive for Business
- Dropbox
- Google Drive

and can then upload files (one at a time or as a zipped file) from any storage account. More than one Cloud storage account can be linked to a Blackboard account and used in the future to upload files.

When files are uploaded to Blackboard from a Cloud storage account, a copy is made. Changes made to the file on either Blackboard on the Cloud storage account does not apply in both locations. When using a shared computer, users should clear cookies and site data after signing out of a browser so that other users cannot access your files in Cloud storage.

Additional information is available on the Blackboard Help page: *[Cloud Storage Integration](https://help.blackboard.com/Learn/Instructor/Course_Content/Create_Content/Create_Course_Materials/Add_Files_Images_Audio_and_Video/Cloud_Storage)*

# **INLINE GRADING UPDATES - DOWNLOAD ANNOTATED PDF**

Blackboard listened to requests to be able to download annotated PDFs (with comments made as part of inline grading) and has now made this available through New Box View. Both instructors and students can now download PDFs with instructor comments. Additional information and a video are available a[t Inline Grading and New Box View Update.](https://community.blackboard.com/community/systemadministrator/blog/2018/08/02/inline-grading-and-new-box-view-update-july-2018)

## **GRADING IN BLACKBOARD INSTRUCTOR APP**

Additional support is now available for the Blackboard Instructor App. Instructors can now easily identify courses to grade student submissions and can review, annotate, and grade submissions quickly to publish grades back to students. Additional information is available at [Blackboard Instructor Grading](https://help.blackboard.com/Blackboard_Instructor/Grading)

# **RESOLVED ISSUES**

- $\checkmark$  Rubrics and graded items now display only two digits after the decimal point
- $\checkmark$  Extra zeros no longer added to test question points
- $\checkmark$  Announcements linked to unavailable content are now visible to instructors (prior to the content being available to students)
- $\checkmark$  Forgot password feature on login page now functions properly